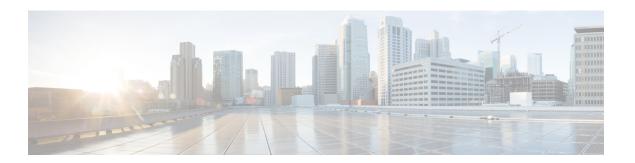

# **FlexConnect Commands**

- show Commands, on page 2
- config Commands, on page 6
- debug Commands, on page 17

# show Commands

# show ap flexconnect

To view the details of APs in FlexConnect mode, use the **show ap flexconnect** command.

show ap flexconnect module-vlan ap-name

### **Syntax Description**

| module-vlan | Displays the status of FlexConnect local switching and VLAN ID value |
|-------------|----------------------------------------------------------------------|
| ap-name     | Cisco AP name                                                        |

#### **Command History**

| Release | Modification                 |
|---------|------------------------------|
| 8.3     | This command was introduced. |

# show capwap reap association

To display the list of clients associated with an access point and their SSIDs, use the **show capwap reap association** command.

show capwap reap association

#### **Syntax Description**

This command has no arguments or keywords.

#### **Command History**

| Release | Modification                 |
|---------|------------------------------|
| 8.3     | This command was introduced. |

The following example shows how to display clients associated to an access point and their SSIDs:

(Cisco Controller) >show capwap reap association

#### **Related Topics**

config flexconnect group show capwap reap status, on page 2

# show capwap reap status

To display the status of the FlexConnect access point (connected or standalone), use the **show capwap reap status** command.

show capwap reap status

## **Syntax Description**

This command has no arguments or keywords.

#### **Command Default**

None

| Command History Release |     | Modification                 |  |
|-------------------------|-----|------------------------------|--|
|                         | 8.3 | This command was introduced. |  |
|                         |     |                              |  |

#### **Usage Guidelines**

The command shows only the VLAN when configured as AP-specific.

The following example shows how to display the status of the FlexConnect access point:

(Cisco Controller) >show capwap reap status

#### **Related Topics**

config flexconnect group show capwap reap association, on page 2

## show flexconnect acl detailed

To display a detailed summary of FlexConnect access control lists, use the **show flexconnect acl detailed** command.

show flexconnect acl detailed acl-name

| Syntax Description | acl-name | Name of the access control list. |
|--------------------|----------|----------------------------------|
|                    |          |                                  |

#### **Command Default**

None

#### **Command History**

| Release | Modification                 |
|---------|------------------------------|
| 8.3     | This command was introduced. |

The following example shows how to display the FlexConnect detailed ACLs:

(Cisco Controller) >show flexconnect acl detailed acl-2

## **Related Topics**

config flexconnect [ipv6] acl, on page 11

# show flexconnect acl summary

To display a summary of all access control lists on FlexConnect access points, use the **show flexconnect acl summary** command.

## show flexconnect acl summary

| Syntax Description | This command has no arguments or keywords. |  |
|--------------------|--------------------------------------------|--|
| Command Default    | None                                       |  |

#### **Command History**

| Release | Modification                 |
|---------|------------------------------|
| 8.3     | This command was introduced. |

The following example shows how to display the FlexConnect ACL summary:

| (Cisco Conti | coller) | >show | ${\tt flexconnect}$ | acl  | summary |
|--------------|---------|-------|---------------------|------|---------|
| ACL Name     |         |       | Stat                | us   |         |
|              |         |       |                     |      |         |
| acl1         |         |       | Modif               | fied |         |
| acl10        |         |       | Modif               | Eied |         |
| acl100       |         |       | Modif               | Eied |         |
| acl101       |         |       | Modif               | fied |         |
| ac1102       |         |       | Modif               | Eied |         |
| acl103       |         |       | Modif               | ied  |         |
| acl104       |         |       | Modif               | Eied |         |
| ac1105       |         |       | Modif               | fied |         |
| acl106       |         |       | Modif               | ied  |         |
|              |         |       |                     |      |         |

# show flexconnect group detail

To display details of a FlexConnect group, use the **show flexconnect group detail** command.

**show flexconnect group detail** group\_name [module-vlan | aps]

## **Syntax Description**

| group_name  | Name of the FlexConnect group.                                              |
|-------------|-----------------------------------------------------------------------------|
| module-vlan | Displays status of the FlexConnect local switching and VLAN ID in the group |
| aps         | Displays list of APs that are part of the FlexConnect group                 |

## **Command History**

| Release | Modification                 |
|---------|------------------------------|
| 8.3     | This command was introduced. |

The following example shows how to display the detailed information for a specific FlexConnect group:

### **Related Topics**

config flexconnect group

# show flexconnect group summary

To display the current list of FlexConnect groups, use the **show flexconnect group summary** command.

### show flexconnect group summary

## **Syntax Description**

This command has no arguments or keywords.

#### **Command Default**

None

## **Command History**

| Release | Modification                 |
|---------|------------------------------|
| 8.3     | This command was introduced. |

The following example shows how to display the current list of FlexConnect groups:

```
(Cisco Controller) >show flexconnect group summary flexconnect Group Summary: Count 1
Group Name # APs
Group 1 1
```

## **Related Topics**

config flexconnect group

# **config Commands**

# config ap flexconnect policy

To configure a policy ACL on a FlexConnect access point, use the **config ap flexconnect policy** command.

**config ap flexconnect policy** { add | delete } acl\_name

## **Syntax Description**

| add      | Adds a policy ACL on a FlexConnect access point.    |
|----------|-----------------------------------------------------|
| deletes  | Deletes a policy ACL on a FlexConnect access point. |
| acl_name | Name of the ACL.                                    |

#### **Command Default**

None

#### **Command History**

| Release | Modification                 |
|---------|------------------------------|
| 8.3     | This command was introduced. |

The following example shows how to add a policy ACL on a FlexConnect access point:

(Cisco Controller) >config ap flexconnect policy add acl1

#### **Related Topics**

config policy
config wlan policy
debug policy
show policy
show profiling policy summary

# config ap flexconnect vlan

To enable or disable VLAN tagging for a FlexConnect access, use the config ap flexconnect vlan command.

config ap flexconnect vlan { enable | disable } cisco\_ap

## **Syntax Description**

| enable   | Enables the access point's VLAN tagging.    |
|----------|---------------------------------------------|
| disable  | Disables the access point's VLAN tagging.   |
| cisco_ap | Name of the Cisco lightweight access point. |

#### **Command Default**

Disabled. Once enabled, WLANs enabled for local switching inherit the VLAN assigned at the controller.

### **Command History**

| Release | Modification                 |
|---------|------------------------------|
| 8.3     | This command was introduced. |

This example shows how to enable the access point's VLAN tagging for a FlexConnect access:

(Cisco Controller) >config ap flexconnect vlan enable APO2

#### **Related Topics**

config ap flexconnect radius auth set config ap flexconnect vlan, on page 6 config ap flexconnect vlan native, on page 7 config ap flexconnect vlan wlan, on page 8

# config ap flexconnect vlan add

To add a VLAN to a FlexConnect access point, use the config ap flexconnect vlan add command.

config ap flexconnect vlan add vlan-id acl in-acl out-acl cisco\_ap

### **Syntax Description**

| vlan-id  | VLAN identifier.                                                  |
|----------|-------------------------------------------------------------------|
| acl      | ACL name that contains up to 32 alphanumeric characters.          |
| in-acl   | Inbound ACL name that contains up to 32 alphanumeric characters.  |
| out-acl  | Outbound ACL name that contains up to 32 alphanumeric characters. |
| cisco_ap | Name of the Cisco lightweight access point.                       |

#### **Command Default**

None

#### **Command History**

| Release | Modification                 |
|---------|------------------------------|
| 8.3     | This command was introduced. |

The following example shows how to configure the FlexConnect access point:

(Cisco Controller) >config ap flexconnect vlan add 21 acl inacl1 outacl1 ap1

## **Related Topics**

config ap flexconnect vlan, on page 6 config ap flexconnect radius auth set config ap flexconnect vlan native, on page 7 config ap flexconnect vlan wlan, on page 8

# config ap flexconnect vlan native

To configure a native VLAN for a FlexConnect access point, use the **config ap flexconnect vlan native** command.

#### config ap flexconnect vlan native vlan-id cisco\_ap

#### **Syntax Description**

| vlan-id  | VLAN identifier.                            |
|----------|---------------------------------------------|
| cisco_ap | Name of the Cisco lightweight access point. |

#### **Command Default**

None

#### **Command History**

| Release | Modification                 |
|---------|------------------------------|
| 8.3     | This command was introduced. |

The following example shows how to configure a native VLAN for a FlexConnect access point mode:

(Cisco Controller) >config ap flexconnect vlan native 6 AP02

#### **Related Topics**

config ap flexconnect vlan, on page 6 config ap flexconnect radius auth set config ap flexconnect vlan add, on page 7 config ap flexconnect vlan wlan, on page 8

# config ap flexconnect vlan wlan

To assign a VLAN ID to a FlexConnect access point, use the config ap flexconnect vlan wlan command.

 $\textbf{config ap flex} \textbf{connect vlan wlan} \textit{ wlan-id vlan-id cisco\_ap}$ 

## Syntax Description

| wlan-id  | WLAN identifier                             |
|----------|---------------------------------------------|
| vlan-id  | VLAN identifier (1 - 4094).                 |
| cisco_ap | Name of the Cisco lightweight access point. |

#### **Command Default**

VLAN ID associated to the WLAN.

#### **Command History**

| Release | Modification                 |
|---------|------------------------------|
| 8.3     | This command was introduced. |

The following example shows how to assign a VLAN ID to a FlexConnect access point:

(Cisco Controller) >config ap flexconnect vlan wlan 192.12.12.1 6 APO2

#### **Related Topics**

config ap flexconnect vlan, on page 6 config ap flexconnect radius auth set config ap flexconnect vlan add, on page 7 config ap flexconnect vlan native, on page 7

# config ap flexconnect web-auth

To configure a FlexConnect ACL for external web authentication in locally switched WLANs, use the **config ap flexconnect web-auth** command.

config ap flexconnect web-auth wlan wlan\_id cisco\_ap acl\_name { enable | disable }

## **Syntax Description**

| wlan     | Specifies the wireless LAN to be configured with a FlexConnect ACL. |
|----------|---------------------------------------------------------------------|
| wlan_id  | Wireless LAN identifier between 1 and 512 (inclusive).              |
| cisco_ap | Name of the FlexConnect access point.                               |
| acl_name | Name of the FlexConnect ACL.                                        |
| enable   | Enables the FlexConnect ACL on the locally switched wireless LAN.   |
| disable  | Disables the FlexConnect ACL on the locally switched wireless LAN.  |

#### **Command Default**

FlexConnect ACL for external web authentication in locally switched WLANs is disabled.

#### **Command History**

| Release | Modification                 |
|---------|------------------------------|
| 8.3     | This command was introduced. |

## **Usage Guidelines**

The FlexConnect ACLs that are specific to an AP have the highest priority. The FlexConnect ACLs that are specific to WLANs have the lowest priority.

The following example shows how to enable FlexConnect ACL for external web authentication on WLAN 6:

(Cisco Controller) >config ap flexconnect web-auth wlan 6 AP2 flexacl2 enable

#### Related Topics

```
config ap flexconnect central-dhcp config ap flexconnect local-split config ap flexconnect radius auth set config ap flexconnect vlan, on page 6 config ap flexconnect vlan add, on page 7 config ap flexconnect vlan native, on page 7 config ap flexconnect vlan wlan, on page 8 config ap flexconnect policy, on page 6 config ap flexconnect web-policy acl, on page 10 config ap flexconnect wlan, on page 10
```

# config ap flexconnect web-policy acl

To configure a Web Policy FlexConnect ACL on an access point, use the **config ap flexconnect web-policy acl** command.

**config ap flexconnect web-policy acl** { **add** | **delete**} *acl\_name* 

#### **Syntax Description**

| add      | Adds a Web Policy FlexConnect ACL on an access point.  |
|----------|--------------------------------------------------------|
| delete   | Deletes Web Policy FlexConnect ACL on an access point. |
| acl_name | Name of the Web Policy FlexConnect ACL.                |

#### **Command Default**

None

#### **Command History**

| Release | Modification                 |
|---------|------------------------------|
| 8.3     | This command was introduced. |

The following example shows how to add a Web Policy FlexConnect ACL on an access point:

(Cisco Controller) >config ap flexconnect web-policy acl add flexacl2

### **Related Topics**

config ap flexconnect central-dhcp config ap flexconnect local-split config ap flexconnect radius auth set config ap flexconnect vlan, on page 6 config ap flexconnect vlan add, on page 7 config ap flexconnect vlan native, on page 7 config ap flexconnect vlan wlan, on page 8 config ap flexconnect policy, on page 6 config ap flexconnect web-auth, on page 9 config ap flexconnect wlan, on page 10

# config ap flexconnect wlan

To configure a FlexConnect access point in a locally switched WLAN, use the **config ap flexconnect wlan** command.

config ap flexconnect wlan l2acl { add wlan\_id cisco\_ap acl\_name | delete wlan\_id cisco\_ap }

#### **Syntax Description**

| add      | Adds a Layer 2 ACL to the FlexConnect access point.                 |
|----------|---------------------------------------------------------------------|
| wlan_id  | Wireless LAN identifier from 1 to 512.                              |
| cisco_ap | Name of the Cisco lightweight access point.                         |
| acl_name | Layer 2 ACL name. The name can be up to 32 alphanumeric characters. |

| delete | Deletes a Layer 2 ACL from the FlexConnect access point. |
|--------|----------------------------------------------------------|
|        |                                                          |

#### **Command Default**

None

#### **Command History**

| Release | Modification                 |
|---------|------------------------------|
| 8.3     | This command was introduced. |

### **Usage Guidelines**

- You can create a maximum of 16 rules for a Layer 2 ACL.
- You can create a maximum of 64 Layer 2 ACLs on a controller.
- A maximum of 16 Layer 2 ACLs are supported per AP because an AP supports a maximum of 16 WLANs.
- Ensure that the Layer 2 ACL names do not conflict with the FlexConnect ACL names because an AP does not support the same Layer 2 and Layer 3 ACL names.

The following example shows how to configure a Layer 2 ACL on a FlexConnect AP.

(Cisco Controller) >config ap flexconnect wlan add 1 AP1600\_1 acl\_12\_1

#### **Related Topics**

config acl counter config acl layer2 config wlan layer2 acl show acl show client detail show wlan

# config flexconnect [ipv6] acl

To apply access control lists that are configured on a FlexConnect access point, use the **config flexconnect** [ipv6] acl command. Use the ipv6 keyword to configure IPv6 FlexConnect ACLs.

config flexconnect [ipv6] acl {apply | create | delete} acl\_name

## **Syntax Description**

| ipv6     | Use this option to configure IPv6 FlexConnect ACLs. If you don't use this option, then IPv4 FlexConnect ACLs will be configured. |
|----------|----------------------------------------------------------------------------------------------------|
| apply    | Applies an ACL to the data path.                                                                                                 |
| create   | Creates an ACL.                                                                                                    |
| delete   | Deletes an ACL.                                                                                                    |
| acl_name | ACL name that contains up to 32 alphanumeric characters.                                                                         |

#### **Command History**

| Release | Modification                 |
|---------|------------------------------|
| 8.3     | This command was introduced. |

The following example shows how to apply the IPv4 ACL configured on a FlexConnect access point:

(Cisco Controller) >config flexconnect acl apply acl1

# config flexconnect [ipv6] acl rule

To configure access control list (ACL) rules on a FlexConnect access point, use the **config flexconnect [ipv6]** acl rule command.

config flexconnect [ipv6] acl rule {action rule\_name rule\_index {permit | deny} | add rule\_name rule\_index | change index rule\_name old\_index new\_index | delete rule\_name rule\_index | destination address rule\_name rule\_index ip\_address netmask | destination port range rule\_name rule\_index start\_port end\_port | direction rule\_name rule\_index {in | out | any} | dscp rule\_name rule\_index dscp | protocol rule\_name rule\_index protocol | source address rule\_name rule\_index ip\_address netmask | source port range rule\_name rule\_index start\_port end\_port | swap index rule\_name index\_1 index\_2}

## **Syntax Description**

| ipv6                | Use this option to configure IPv6 FlexConnect ACL rules. If you don't use this option, then IPv4 FlexConnect ACL rules will be configured. |
|---------------------|----------------------------------------------------------------------------------------------------|
| action              | Configures whether to permit or deny access.                                                                                               |
| rule_name           | ACL name that contains up to 32 alphanumeric characters.                                                                                   |
| rule_index          | Rule index between 1 and 32.                                                                                                    |
| permit              | Permits the rule action.                                                                                                    |
| deny                | Denies the rule action.                                                                                                    |
| add                 | Adds a new rule.                                                                                                    |
| change              | Changes a rule's index.                                                                                                    |
| index               | Specifies a rule index.                                                                                                    |
| delete              | Deletes a rule.                                                                                                    |
| destination address | Configures a rule's destination IP address and netmask.                                                                                    |
| ip_address          | IP address of the rule.                                                                                                    |
| netmask             | Netmask of the rule.                                                                                                    |
| start_port          | Start port number (between 0 and 65535).                                                                                                   |
| end_port            | End port number (between 0 and 65535).                                                                                                    |
| direction           | Configures a rule's direction to in, out, or any.                                                                                          |
| in                  | Configures a rule's direction to in.                                                                                                    |
| out                 | Configures a rule's direction to out.                                                                                                    |
|                     |                                                                                                    |

| any               | Configures a rule's direction to any.              |
|-------------------|----------------------------------------------------|
| dscp              | Configures a rule's DSCP.                          |
| dscp              | Number between 0 and 63, or any.                   |
| protocol          | Configures a rule's DSCP.                          |
| protocol          | Number between 0 and 255, or any.                  |
| source address    | Configures a rule's source IP address and netmask. |
| source port range | Configures a rule's source port range.             |
| swap              | Swaps two rules' indices.                          |
| index_1           | The rule first index to swap.                      |
| index_2           | The rule index to swap the first index with.       |

#### **Command Default**

None

## **Command History**

| Release | Modification                 |
|---------|------------------------------|
| 8.3     | This command was introduced. |

This example shows how to configure an ACL to permit access:

(Cisco Controller) >config flexconnect acl rule action lab1 4 permit

# config flexconnect arp-caching

To save an ARP entry for a client in the cache with locally switched WLAN on FlexConnect APs or in a software-defined access (Fabric) deployment, use **config flexconnect arp-caching** command.

 $config \ \ flexconnect \ \ arp\text{-}caching \ \ \{enable \ \} \ \ disable\}$ 

## **Syntax Description**

| arp-caching enable | Instructs the access point to save the ARP entry for a client in the cache and reply on |
|--------------------|-----------------------------------------------------------------------------------------|
|                    | its behalf of the client for locally switched WLAN.                                     |

arp-caching disable Disables ARP caching.

## **Command Default**

None

## **Command History**

| Release | Modification                 |
|---------|------------------------------|
| 8.3     | This command was introduced. |

#### **Example**

The following example shows how to apply the proxy ARP with locally switched WLAN on FlexConnect APs.

(Cisco Controller) >config flexconnect arp-caching enable

## config flexconnect group vlan

To configure VLAN for a FlexConnect group, use the config flexconnect group vlan command.

config flexconnect group group\_name vlan { add vlan-id acl in-aclname out-aclname | delete vlan-id}

#### **Syntax Description**

| group_name  | FlexConnect group name.                    |
|-------------|--------------------------------------------|
| add         | Adds a VLAN for the FlexConnect group.     |
| vlan-id     | VLAN ID.                                   |
| acl         | Specifies an access control list.          |
| in-aclname  | In-bound ACL name.                         |
| out-aclname | Out-bound ACL name.                        |
| delete      | Deletes a VLAN from the FlexConnect group. |

#### **Command History**

| Release | Modification                 |
|---------|------------------------------|
| 8.3     | This command was introduced. |

The following example shows how to add VLAN ID 1 for the FlexConnect group myflexacl where the in-bound ACL name is in-acl and the out-bound ACL is out-acl:

(Cisco Controller) >config flexconnect group vlan myflexacl vlan add 1 acl in-acl out-acl

### **Related Topics**

debug flexconnect group, on page 22 show flexconnect group detail, on page 4 show flexconnect group summary, on page 5

# config flexconnect group web-auth

To configure Web-Auth ACL for a FlexConnect group, use the **config flexconnect group web-auth** command.

config flexconnect group group\_name web-auth wlan wlan-id acl acl-name {enable | disable}

#### **Syntax Description**

| group_name | FlexConnect group name. |
|------------|-------------------------|
| wlan-id    | WLAN ID.                |

| acl-name | ACL name.                                          |
|----------|----------------------------------------------------|
| enable   | Enables the Web-Auth ACL for a FlexConnect group.  |
| disable  | Disables the Web-Auth ACL for a FlexConnect group. |

### **Command History**

| Release | Modification                 |
|---------|------------------------------|
| 8.3     | This command was introduced. |

The following example shows how to enable Web-Auth ACL webauthacl for the FlexConnect group myflexacl on WLAN ID 1:

(Cisco Controller) >config flexconnect group myflexacl web-auth wlan 1 acl webauthacl enable

#### **Related Topics**

debug flexconnect group, on page 22 show flexconnect group detail, on page 4 show flexconnect group summary, on page 5

# config flexconnect group web-policy

To configure Web Policy ACL for a FlexConnect group, use the **config flexconnect group web-policy** command.

config flexconnect group group\_name web-policy acl {add | delete} acl-name

#### **Syntax Description**

| group_name | FlexConnect group name.     |
|------------|-----------------------------|
| add        | Adds the Web Policy ACL.    |
| delete     | Deletes the Web Policy ACL. |
| acl-name   | Name of the Web Policy ACL. |

## **Command History**

| Release | Modification                 |
|---------|------------------------------|
| 8.3     | This command was introduced. |

The following example shows how to add the Web Policy ACL mywebpolicyacl to the FlexConnect group myflexacl:

(Cisco Controller) >config flexconnect group myflexacl web-policy acl add mywebpolicyacl

#### **Related Topics**

debug flexconnect group, on page 22 show flexconnect group detail, on page 4 show flexconnect group summary, on page 5

# config flexconnect join min-latency

To enable or disable the access point to choose the controller with the least latency when joining, use the **config flexconnect join min-latency** command.

config flexconnect join min-latency {enable | disable} cisco\_ap

#### **Syntax Description**

| enable   | Enables the access point to choose the controller with the least latency when joining.  |
|----------|-----------------------------------------------------------------------------------------|
| disable  | Disables the access point to choose the controller with the least latency when joining. |
| cisco_ap | Cisco lightweight access point.                                                         |

#### **Command Default**

The access point cannot choose the controller with the least latency when joining.

## **Command History**

| Release | Modification                 |
|---------|------------------------------|
| 8.3     | This command was introduced. |

#### **Usage Guidelines**

When you enable this feature, the access point calculates the time between the discovery request and discovery response and joins the controller that responds first.

This configuration overrides the HA setting on the controller, and is applicable only for OEAP access points.

The following example shows how to enable the access point to choose the controller with the least latency when joining:

(Cisco Controller) >config flexconnect join min-latency enable CISCO\_AP

# debug Commands

## debug capwap reap

To configure the debugging of Control and Provisioning of Wireless Access Points (CAPWAP) settings on a FlexConnect access point, use the **debug capwap reap** command.

debug capwap reap [mgmt | load]

#### **Syntax Description**

| mgmt | (Optional) Configures the debugging for client authentication and association messages.                                                    |
|------|----------------------------------------------------------------------------------------------------|
| load | (Optional) Configures the debugging for payload activities, which is useful when the FlexConnect access point boots up in standalone mode. |

#### **Command Default**

None

#### **Command History**

| Release | Modification                 |
|---------|------------------------------|
| 8.3     | This command was introduced. |

The following example shows how to configure the debugging of FlexConnect client authentication and association messages:

(Cisco Controller) >debug capwap reap mgmt

# debug dot11 mgmt interface

To configure debugging of 802.11 management interface events, use the **debug dot11 mgmt interface** command.

#### debug dot11 mgmt interface

## **Syntax Description**

This command has no arguments or keywords.

#### **Command Default**

None

#### **Command History**

| Release | Modification                 |
|---------|------------------------------|
| 8.3     | This command was introduced. |

The following example shows how to debug 802.11 management interface events:

(Cisco Controller) >debug dot11 mgmt interface

## debug dot11 mgmt msg

To configure debugging of 802.11 management messages, use the debug dot11 mgmt msg command.

#### debug dot11 mgmt msg

## **Syntax Description**

This command has no arguments or keywords.

#### **Command Default**

None

#### **Command History**

| Release | Modification                 |
|---------|------------------------------|
| 8.3     | This command was introduced. |

This example shows how to debug dot11 management messages:

(Cisco Controller) >debug dot11 mgmt msg

## debug dot11 mgmt ssid

To configure debugging of 802.11 SSID management events, use the **debug dot11 mgmt ssid** command.

#### debug dot11 mgmt ssid

### **Syntax Description**

This command has no arguments or keywords.

#### **Command Default**

None

#### **Command History**

| Release | Modification                 |
|---------|------------------------------|
| 8.3     | This command was introduced. |

The following example shows how to configure the debugging of 802.11 SSID management events:

(Cisco Controller) >debug dot11 mgmt ssid

# debug dot11 mgmt state-machine

To configure debugging of the 802.11 state machine, use the debug dot11 mgmt state-machine command.

#### debug dot11 mgmt state-machine

### **Syntax Description**

This command has no arguments or keywords.

## **Command Default**

None

#### **Command History**

| Release | Modification                 |
|---------|------------------------------|
| 8.3     | This command was introduced. |

The following example shows how to configure the debugging of 802.11 state machine:

(Cisco Controller) >debug dot11 mgmt state-machine

# debug dot11 mgmt station

To configure the debugging of the management station settings, use the **debug dot11 mgmt station** command.

#### debug dot11 mgmt station

## **Syntax Description**

This command has no arguments or keywords.

#### **Command Default**

None

#### **Command History**

| Release | Modification                 |
|---------|------------------------------|
| 8.3     | This command was introduced. |

The following example shows how to configure the debugging of the management station settings:

(Cisco Controller) >debug dot11 mgmt station

# debug flexconnect aaa

To configure debugging of FlexConnect backup RADIUS server events or errors, use the **debug flexconnect aaa** command.

debug flexconnect aaa {event | error} {enable | disable}

## Syntax Description

| event   | vent Configures the debugging for FlexConnect RADIUS server events. |  |
|---------|---------------------------------------------------------------------|--|
| error   | Configures the debugging for FlexConnect RADIUS server errors.      |  |
| enable  | Enables the debugging of FlexConnect RADIUS server settings.        |  |
| disable | Disables the debugging of FlexConnect RADIUS server settings.       |  |

#### **Command Default**

None

## **Command History**

| Release | Modification                 |
|---------|------------------------------|
| 8.3     | This command was introduced. |

The following example shows how to enable the debugging of FlexConnect RADIUS server events:

(Cisco Controller) >debug flexconnect aaa event enable

## debug flexconnect acl

Configures debugging of FlexConnect access control lists (ACLs), use the **debug flexconnect acl** command.

**debug flexconnect acl** { **enable** | **disable**}

## Syntax Description

| enable  | Enables the debugging of FlexConnect ACLs.  |
|---------|---------------------------------------------|
| disable | Disables the debugging of FlexConnect ACLs. |

#### **Command Default**

None

#### **Command History**

| Release | Modification                 |
|---------|------------------------------|
| 8.3     | This command was introduced. |

The following example shows how to enable the debugging of FlexConnect ACLs:

(Cisco Controller) >debug flexconnect acl enable

# debug flexconnect cckm

Configure debugging of FlexConnect Cisco Centralized Key Management (CCKM) fast roaming, use the **debug flexconnect cckm** command.

debug flexconnect cckm { enable | disable }

## **Syntax Description**

| enable  | Enables the debugging of FlexConnect CCKM fast roaming settings.  |
|---------|-------------------------------------------------------------------|
| disable | Disables the debugging of FlexConnect CCKM fast roaming settings. |

#### **Command Default**

None

#### **Command History**

| Release | Modification                 |
|---------|------------------------------|
| 8.3     | This command was introduced. |

The following example shows how to enable the debugging of FlexConnect CCKM fast roaming events:

(Cisco Controller) >debug flexconnect cckm event enable

# debug flexconnect client ap

To debug FlexConnect client access point MAC addresses, use the **debug flexconnect client ap** command.

**debug flexconnect client ap** ap-name { **add** | **delete**} MAC-address1 MAC-address2 MAC-address3 MAC-address4

| •      | _     |     |      |
|--------|-------|-----|------|
| Syntax | Desci | rın | tıon |

| add         | Adds the MAC address to the group.      |
|-------------|-----------------------------------------|
| delete      | Deletes the MAC address from the group. |
| MAC-address | MAC address of the client               |

#### **Command Default**

None

#### **Command History**

| Release | Modification                 |
|---------|------------------------------|
| 8.3     | This command was introduced. |

The following example shows how to debug FlexConnect client ap 'room' MAC addresses:

(Cisco Controller) >debug flexconnect client ap room add 00.0c.41.07.33.a6 0A.0c.52.17.97.b6

# debug flexconnect client ap syslog

To configure debug logging of the syslog server for a FlexConnect client AP, use the **debug flexconnect** client ap command.

**debug flexconnect client ap** *ap-name* **syslog** {*ip-address* | **disable**}

## **Syntax Description**

| ip-address | Configures the syslog server ip-address for debug logging. |
|------------|------------------------------------------------------------|
| disable    | Disables the debug logging to the syslog server.           |

#### **Command Default**

None

#### **Command History**

| Release | Modification                 |
|---------|------------------------------|
| 8.3     | This command was introduced. |

The following example shows how to configure syslog server for debug log for the FlexConnect client AP 'room':

(Cisco Controller) >debug flexconnect client ap room syslog 192.168.1.1

# debug flexconnect client group

To debug FlexConnect client group MAC addresses, use the **debug flexconnect client group** command.

**debug flexconnect client group** *group-name* { **add** | **delete**} *MAC-address1 MAC-address2 MAC-address3 MAC-address4* 

## **Syntax Description**

| add    | Adds the MAC address to the group.      |
|--------|-----------------------------------------|
| delete | Deletes the MAC address from the group. |

MAC-address MAC address of the client.

#### **Command Default**

None

#### **Command History**

| Release | Modification                 |
|---------|------------------------------|
| 8.3     | This command was introduced. |

The following example shows how to debug FlexConnect client group MAC addresses:

(Cisco Controller) >debug flexconnect client group school add 00.0c.41.07.33.a6 0A.0c.52.17.97.b6

## debug flexconnect client group syslog

To debug FlexConnect group access point syslog, use the **debug flexconnect client group** command.

**debug flexconnect client group** group-name **syslog** ip-address | disable

#### **Syntax Description**

| ip-address | Configures the syslog server ip-address for debug logging. |
|------------|------------------------------------------------------------|
| disable    | Disables the debug logging to the syslog server.           |

#### **Command Default**

None

#### **Command History**

| Release | Modification                 |
|---------|------------------------------|
| 8.3     | This command was introduced. |

The following example shows how to configure FlexConnect client group 'school' for debug logging purposes:

(Cisco Controller) >debug flexconnect client group school syslog 192.168.1.1

# debug flexconnect group

To configure debugging of FlexConnect access point groups, use the **debug flexconnect group** command.

 $debug \; flexconnect \; group \; \{ \, enable \; \mid \; disable \, \}$ 

#### **Syntax Description**

| enable  | Enables the debugging of FlexConnect access point groups.  |
|---------|------------------------------------------------------------|
| disable | Disables the debugging of FlexConnect access point groups. |

#### **Command Default**

None

## **Command History**

| Release | Modification                 |
|---------|------------------------------|
| 8.3     | This command was introduced. |

The following example shows how to enable the debugging of FlexConnect access point groups:

(Cisco Controller) >debug flexconnect group enable

# debug pem

To configure debugging of the access policy manager, use the **debug pem** command.

debug pem {events | state} {enable | disable}

## **Syntax Description**

| events  | Configures the debugging of the policy manager events.        |
|---------|---------------------------------------------------------------|
| state   | Configures the debugging of the policy manager state machine. |
| enable  | Enables the debugging of the access policy manager.           |
| disable | Disables the debugging of the access policy manager.          |

#### **Command Default**

None

## **Command History**

| Release | Modification                 |
|---------|------------------------------|
| 8.3     | This command was introduced. |

The following example shows how to enable the debugging of the access policy manager:

(Cisco Controller) >debug pem state enable

debug pem